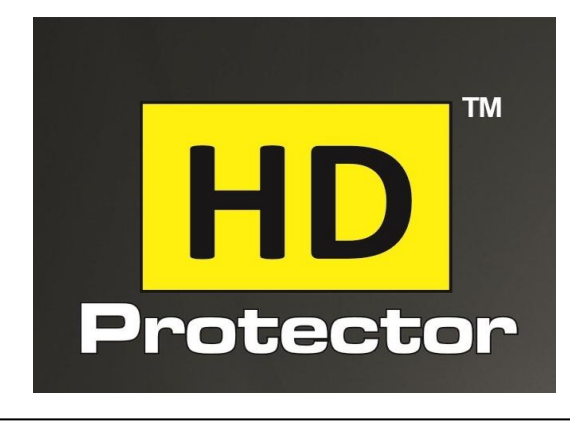

#### **CHECK YOUR HARD DISK BEFORE DAMAGE**

### HARD DISK MONITORING & ALERT APPLICATION

## **Introduction**

It is a hard disk analyser application, Alert System of Hard Disk Errors, created to monitor the hard disk status, temperature, performance and health. Moreover, it can reveal possible problems, performance degradations and predict hard disk failures. By using this software, it is possible to avoid data loss and hard disk damage. This Software show always your Hard Disk Strength and approximate Life.

It is possible to display a symbol regarding the disk health on the tray icon also. It can be  $\bullet$  (perfect, in case of high health value),  $\bullet$  (poor, in case of low condition) or  $\bullet$  (acceptable, between the two thresholds). It is possible to select when the health symbol should be displayed - for example to display only if the health is too low.

# **S.M.A.R.T.**

S.M.A.R.T. (Self-Monitoring Analysis and Reporting Technology) is introduced by IBM. It was created to monitor the disk status by using various methods and devices. A single ATA hard disk may have up to 30 such measured values (attributes). Some of them directly or indirectly affect hard disk health status and others have statistical information.

According the S.M.A.R.T. specifications, when a problem is detected, the hard disk should work for at least 24 hours to perform the data backup. But in many cases this time is not enough - that's why it is important to recognize problems and prepare before it's too late.

# **Installation**

**Windows - 10, 8.1, 8, 7, Vista, XP and 2000 Win Server - 2016, 2012, 2008, 2003 and 2000**: no preparations (for example installing third party packages) required before installation of HD Protector, it can be installed immediately after the operating system first starts.

# **Status window**

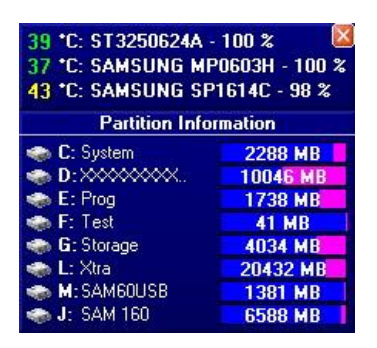

By clicking on the "Show Status Window" button (3rd button in the button bar of the main window) it is possible to toggle displaying a small status window. It contains the models, temperature and condition values of installed hard disks. This status window is displayed always-on-top, above all other windows. This way it is possible to monitor the current status of the disks.

# **Tray icon**

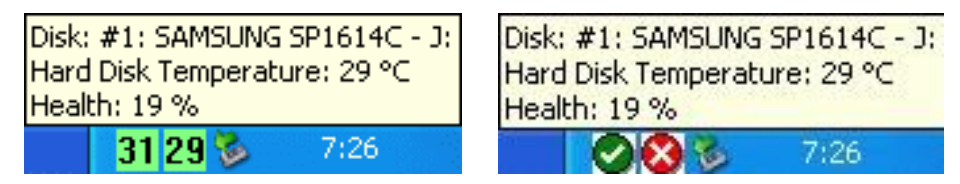

After a fresh installation, an icon with temperature information is displayed for each hard disks (if the temperature can be detected on the hard disk). The application displays high and higher temperatures by using different colours: below 44 Celsius the background of the icon is green, between 44 and 49 the temperature icon is yellow and above 49 it is red. Of course these thresholds and colours can be configured based on the preferences of the user.

If the user double clicks (with left button) on any disk tray icon, the main window is displayed with detailed information about all installed hard disks.

# **Disk Icon**

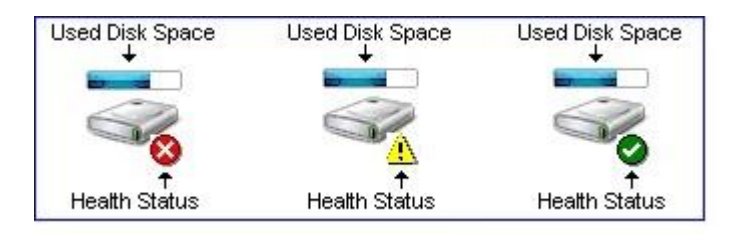

### **Main window**

From the main window of HD Protector it is possible to access all features and functions by using the main menu or the quick buttons.

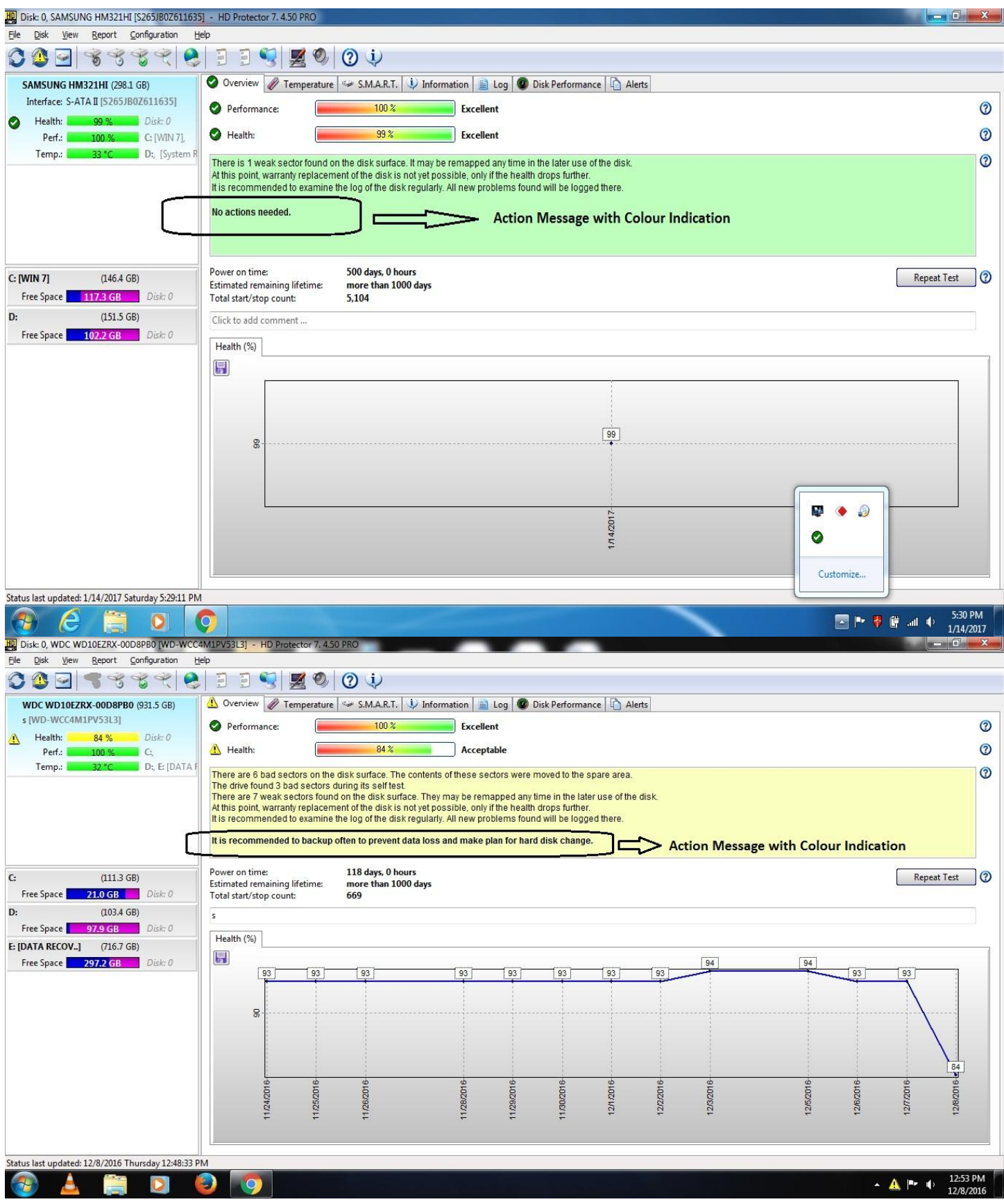

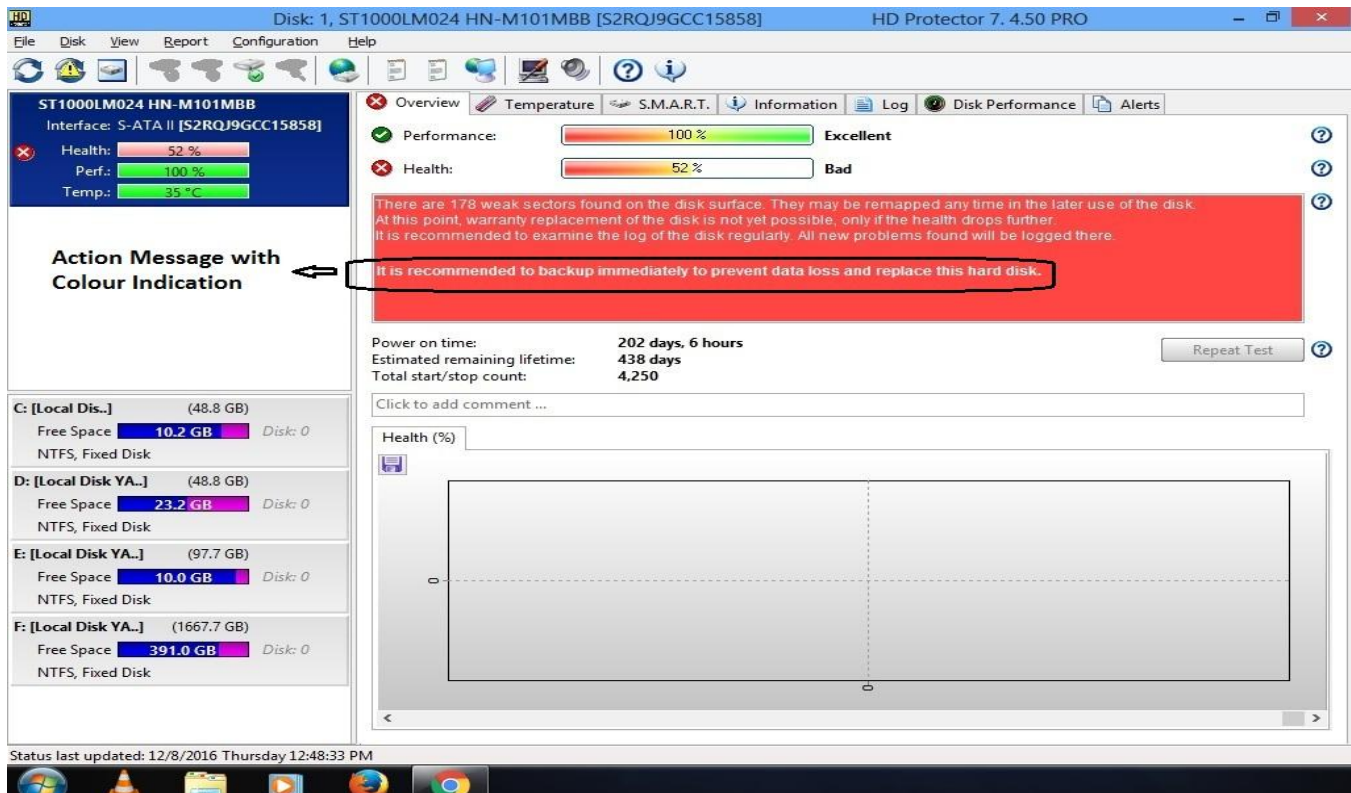

#### **MONITORING**

#### **INFORMATION**

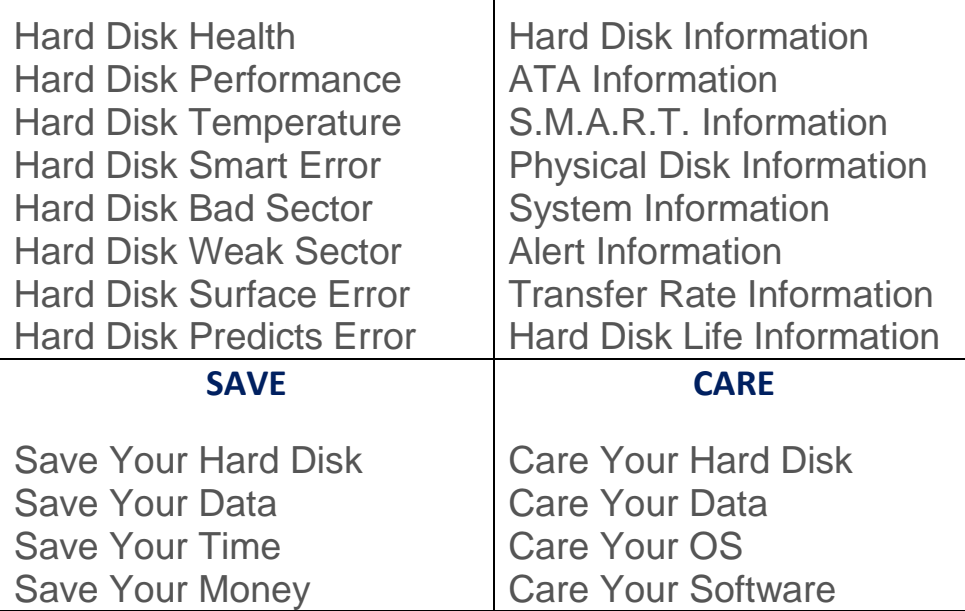

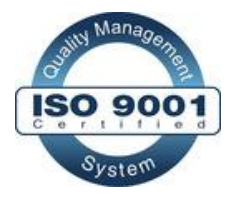

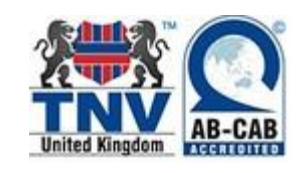

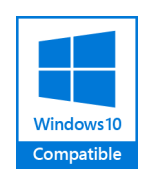

Email : [www.hdprotector.co.in](http://www.hdprotector.co.in/) Web: help@hdprotector.co.in